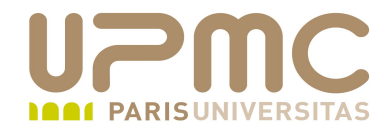

## **Préparation LPI**

## **Exam 101**

## **103.2 Filtres et flux de texte**

**1**

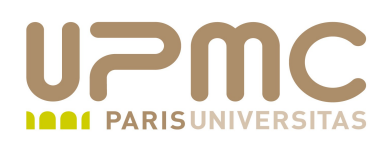

- Poids : 3
- Envoyer des flux de texte au travers de filtre pour en modifier la ۰ sortie
- Les commandes sont regroupées dans le paquetage textutils

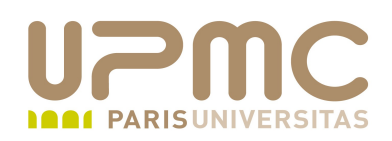

- Traitement des fichiers texte à l'aide de commandes simples
- Ces commandes agissent: О.
	- Sur le contenu d'un fichier
	- $\rightarrow$  Sur un flux
- Grosse utilisation des méta-caractères de redirection dans l'utilisation des commandes de manipulation des fichiers textes
	- Cf module 103.4 pour plus de détails
- Flux standards :
	- stdin : flux standard d'entrée (clavier)
	- stdout : flux standard de sortie (écran)
	- stderr : flux standard des erreurs (écran)

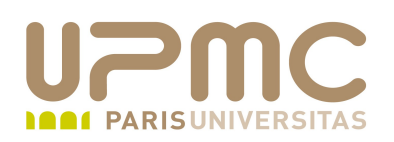

• L'option « - », disponible sur la plupart de ces commandes, indique que l'entrée de la commande vient de stdin

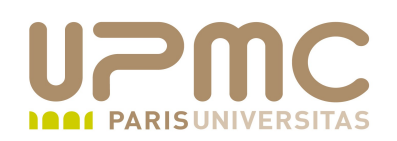

- cat : concaténation de fichiers (concatenate) cat [OPTION]... [FILE]...
- Affiche le résultat sur stdin
- Avec un paramètre : affiche le contenu du fichier ۰

\$ cat liste1 Pommes Poires Anannas

Avec plusieurs paramètres : concatène l'ensemble des fichiers

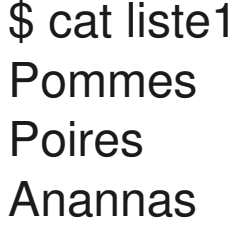

\$ cat liste2 Javel Tire-bouchon

\$ cat liste3 Céréales **Huile** Crème Beurre

\$ cat liste2 liste3 liste1 Javel Tire-bouchon Céréales **Huile** Crème Beurre Pommes Poires Anannas

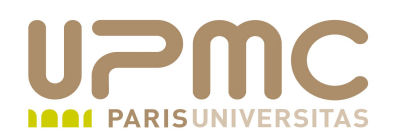

- Avec aucun paramètre : attend son entrée depuis stdin
- Utilisé habituellement avec une redirection pour créer un fichier  $\bullet$ texte
- Utiliser Ctrl-d pour signaler à la commande cat la fin du fichier

 $$$  cat  $>$  liste4 **Chaussure** Imper Bérêt

• tac : commande inverse de cat

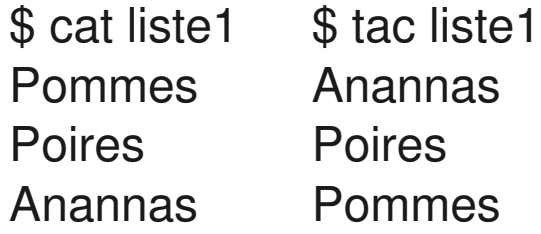

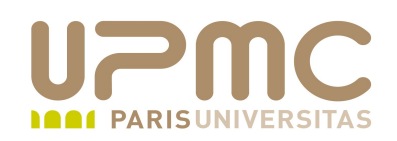

- Options de la commande cat :
	- $\rightarrow$  -v : affiche les caractères non imprimables
	- $\div$  -E : affiche \$ à chaque fin de ligne
	- $\rightarrow$  -T : affiche  $\wedge$   $\bar{\triangle}$  a la place des tabulations
	- $\rightarrow$  -n : numérote les lignes
	- + -A : équivalent à vET

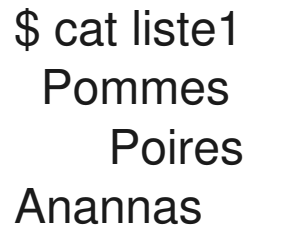

\$ cat -A liste1 Pommes\$ ^IPoires\$ Anannas\$

\$ cat -n liste1 1 Pommes 2 Poires 3Anannas

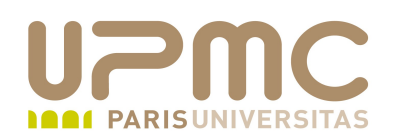

split : commande duale de cat. Eclate le fichier en plusieurs . parties

split [OPTION]... [INPUT [PREFIX]]

- Par défaut : fichiers résultats nommés « x » + « aa », « ab »,... «  $az$  », «  $ba$  », «  $bb$  »
- Taille par défaut des fichiers résultats : 1000 octets 0
- Options de la commande split : ۰
	- $\rightarrow$  -b taille: répartition en fichiers de taille « taille » (b, kB, MB, GB)
	- I nbe-lignes : répartition en fichiers de nbe-lignes

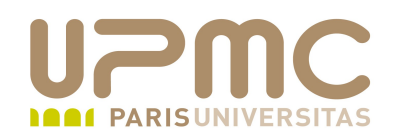

\$ split -1 3 ficsplit1 [franck@port-135 lpi-tests]\$ ls  $x^*$ xaa xab xac xad

\$ split -b 10 ficsplit1 bouts  $[franck@port-135$  lpi-tests]\$ ls -I bouts\* rwrwr 1 franck franck 10 févr. 1 22:38 boutsaa rwrwr 1 franck franck 10 févr. 1 22:38 boutsab rwrwr 1 franck franck 10 févr. 1 22:38 boutsac rwrwr 1 franck franck 10 févr. 1 22:38 boutsad rwrwr 1 franck franck 10 févr. 1 22:38 boutsae rwrwr 1 franck franck 10 févr. 1 22:38 boutsaf -rw-rw-r-- 1 franck franck 10 févr. 1 22:38 boutsag rwrwr 1 franck franck 10 févr. 1 22:38 boutsah rwrwr 1 franck franck 10 févr. 1 22:38 boutsai

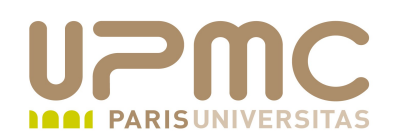

 $\bullet$   $\circ$   $\circ$  : affiche le contenu du fichier en octal (octal dump)

od [OPTION]... [FILE]... od [-abcdfilosx]... [FILE] [[+]OFFSET[.][b]] od --traditional [OPTION]... [FILE]  $\lceil [+]\text{OFFSET}[\,.]\,\lceil b \rceil \,\lceil + \rceil \,\lceil \text{LABEL} \rceil \, \lceil .\,\rceil \,\lceil b \rceil \,\rceil$ 

- Options de la commande od :
	- + -t TYPE: sélectionne le format d'affichage des octets
	- c : affichage en caractères ASCII (équivalent -t c)
	- $\rightarrow$  -t a : affiche le nom des caractères
	- A RADIX : sélectionne le mode d'affichage du positionnement des octets (décimal, octal, aucun) visibles en début de chaque ligne. A o par défaut

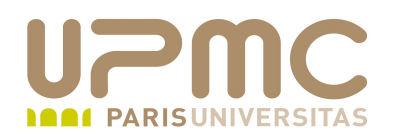

\$ ll liste1 rwrwr 1 franck franck 25 févr. 1 22:15 liste1  $[franck@port-135$  lpi-tests]\$ od -A d liste1 0000000 020040 067520 066555 071545 004412 067520 071151 071545 0000016 040412 060556 067156 071541 000012 0000025 \$ od liste1 0000000 020040 067520 066555 071545 004412 067520 071151 071545 0000020 040412 060556 067156 071541 000012 0000031

```
$ od -t c liste1
0000000           P   o   m   m   e   s  \n  \t   P   o   i   r   e   s
0000020 \n A        n   a   n   n   a   s   \n
0000031
$ od -t a liste1
0000000  sp  sp  P   o   m   m   e   s  nl   ht   P   o   i   r   e   s
0000020 nl A   n   a   n   n   a   s  nl
0000031
```
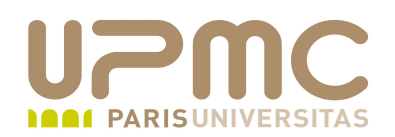

- expand : transforme les tabulations en espaces expand [OPTION]... [FILE]...
- Options de la commande expand :
	- + -i: pas de conversion si la tabulation suit un caractère non vide
	- $\rightarrow$  -t num : remplacement d'une tabulation par « num » espaces au lieu de 8 par défaut

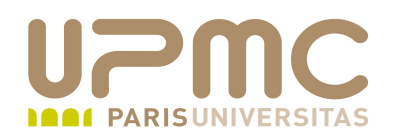

\$ cat liste1 Pommes Poires Anannas

\$ expand liste1 Pommes **Poires** Anannas

\$ expand -t1 liste1 **Pommes** Poires Anannas

\$ expand -t2 liste1 Pommes **Poires** Anannas

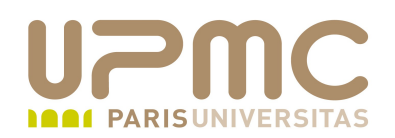

- unexpand : transforme les espaces en tabulation unexpand [OPTION]... [FILE]...
- Options de la commande unexpand :
	- + -t num : remplacement de « num » espaces pour une tabulation
- Attention : deux espaces minimum pour conversion en tabulation

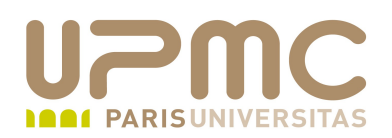

```
UPMC – FP – Préparation LPI - v1.1
   $ cat liste2
    Javel   Déboucheur
    Tire-bouchon Serpillière
   $ od -a liste2
   0000000  sp J a v e I  sp  sp sp D C ) b o u c
   0000020 h e u r nl sp sp T i r e - b o u c
   0000040 h o n sp sp sp sp sp sp sp sp S e r p i
   0000060 | | i C ( r e nl
   0000070
    $ unexpand -t1 liste2 | od -a
    0000000  sp J a v e I ht ht ht D C ) b o u c
    0000020 h e u r nl ht ht T i r e - b o u c
    0000040 h o n ht ht ht ht ht ht ht S e r p i
    0000060 | | i C ( r e nl
    0000070
   $ unexpand -t2 liste2 | od -a
   0000000  sp J a v e I ht  sp D C ) b o u c h
   0000020 e u r nl ht T i r e - b o u c h o
   0000040 n ht ht ht ht S e r p i l l i C ( r
   0000060   e  nl
   0000062
```
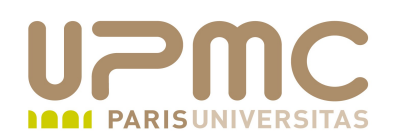

- $\bullet$   $tr$ : transformation de caractères (translate) tr [OPTION]... SET1 [SET2]
- Options de la commande unexpand :
	- + -d : supprime le caractère dans SET
	- $\rightarrow$  -s : supprime la répétition de caractère
- Fonctionne sur un flux et pas sur des fichiers
- man tr pour avoir la liste exhaustive des chaînes de caractères 0 utilisables
- Très utile pour changer les formats de fichiers (Mac, Linux, Windows)

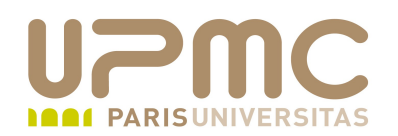

\$ cat liste2

Javel Déboucheur Tire-bouchon Serpillière  $$$  tr -s ' ' < liste2 Javel Déboucheur Tire-bouchon Serpillière \$ cat fic-unix Ligne1 Ligne<sub>2</sub> \$ od -a fic-unix 0000000 Ligne 1 nl Ligne 2 nl 0000016  $$cat fic-unix | tr '\n' '\r' | od -a$ 0000000 Ligne 1 cr Ligne 2 cr 0000016

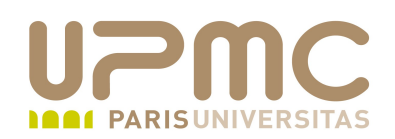

- $\bullet\;\;$  wc : nbre de lignes, mots, octets (word count) wc [OPTION]... [FILE]...
- Options de la commande wc :
	- + -c : compte les octets
	- $-$  -m : compte les caractères
	- - l : compte les lignes (car nl)
	- $\rightarrow$  -w : compte les mots

\$ wc -I liste1 3 liste1 \$ wc -c liste1 25 liste1 \$ wc -m liste1 25 liste1

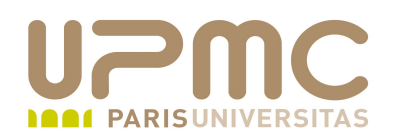

- head : affiche les premières lignes (10 premières par défaut) head [OPTION]... [FILE]...
- Options de la commande head :
	- $\rightarrow$  -n : affiche les n premières lignes

\$ head -n 5 ficsplit1 Ligne 1 Ligne 2 Ligne 3 Ligne 4 Ligne 5 \$ head -5 ficsplit1 Ligne 1 Ligne 2 Ligne 3 Ligne 4 Ligne 5

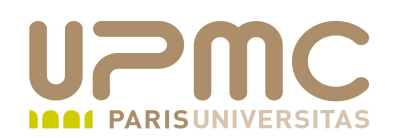

- tail : affiche les dernières lignes (10 dernières par défaut) tail [OPTION]... [FILE]...
- Options de la commande tail :
	- $\rightarrow$  -f : affiche en continu (sortie avec Ctrl-c)
	- $\rightarrow$  -f et –pid : termine quand le processus se termine
	- $\rightarrow$  -n : affiche les n dernières lignes
	- line=+n : affiche les dernières lignes à partir de la nième

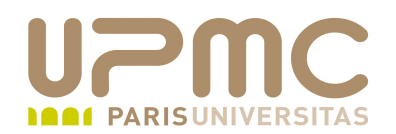

\$ tail -n 2 ficsplit1 Ligne 10 Ligne 11

\$ tail --line=+6 ficsplit1 Ligne 6 Ligne 7 Ligne 8 Ligne 9 Ligne 10 Ligne 11

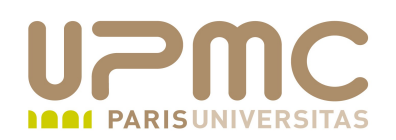

 $\bullet$   $pr$ : préparation d'un texte pour impression. Pagination et entêtes

```
pr [OPTION]... [FILE]...
```
- Options de la commande pr :
	- $\rightarrow$  -h 'texte': affiche en en-tête un texte en argument au lieu de du nom de fichier

 $-$  -m : fusionne plusieurs fichiers et répsentation en colonnes \$ pr ficsplit1

20100201 22:29 ficsplit1 Page 1

Ligne 1 Ligne 2 Ligne 3

```
UPMC – FP – Préparation LPI - v1.1 22
```
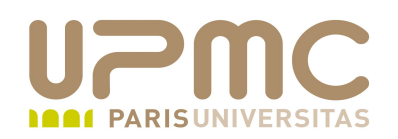

\$ pr -h 'Mes courses' -m liste1 liste2

2010-02-02 22:48

Mes courses

Page 1

Pommes Poires Anannas

Javel Déboucheur Tire-bouchon Serpillière

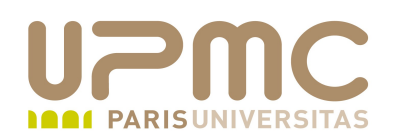

- nl : Numérote les lignes nl [OPTION]... [FILE]...
- Options de la commande nl :

**Color** 

- \$ nl ficsplit1
	- 1Ligne 1
	- 2Ligne 2
	- 3Ligne 3
	- 4Ligne 4
	- 5Ligne 5
	- 6Ligne 6
	- 7Ligne 7
	- 8Ligne 8
	- 9Ligne 9
	- 10 Ligne 10
	- 11 Ligne 11

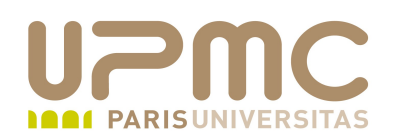

- $\bullet$  fmt : formatage de texte fmt [WIDTH] [OPTION]... [FILE]...
- Options de la commande fmt :
	- $\rightarrow$  -w n: formate en n colonnes
	- \$ pr -h 'Mes courses' -m liste1 liste3 | fmt -w 20

2010-02-02 22:57 Mes courses Page 1

Pommes Céréales Poires Huile Anannas Crème

**Beurre** 

**UPMC – FP – Préparation LPI - v1.1 25**

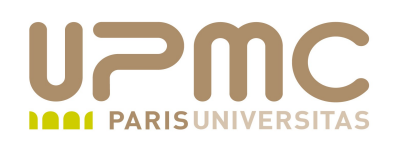

• sort : tri de lignes de texte

sort [OPTION]... [FILE]...

- Options de la commande sort :
	- $-$  -f: Pas de casse
	- $\rightarrow$  -n: tri numérique
	- $\div$  -r : tri inverse
	- k POS : Utilisation du champ situé à la colonne POS (numérotation à partir de 1)
	- t SEP : utilise le caractère SEP comme séparateur de champs
- LC COLLATE : var qui contient le jeu de car utilisé pour le tri \$ locale

```
UPMC – FP – Préparation LPI - v1.1 26
  ...
  LC COLLATE="fr_FR.UTF-8"
```
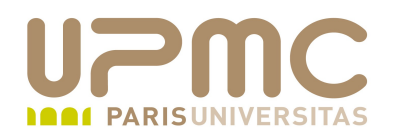

- \$ cat liste1 **Pommes Poires** Anannas
- 
- \$ sort liste1 Anannas **Poires** Pommes
- \$ nl liste1 | sort 1Pommes 2Poires **3Anannas**
- \$ nl liste1 | sort -k2 **3Anannas** 2Poires 1Pommes

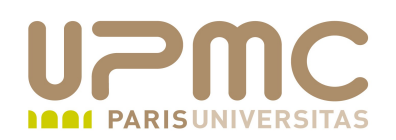

- uniq : Supprime les lignes identiques uniq [OPTION]... [INPUT [OUTPUT]]
- Options de la commande uniq :
	- c : préfixe les lignes dupliquée avec le nombre d'occurences
	- $\div$  -i: pas de casse
- A utiliser conjointement avec la commande sort

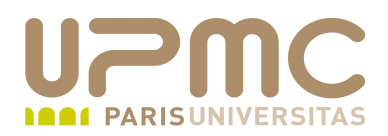

\$ cat dup Ligne1 Ligne4 Ligne2 Ligne3 Ligne4 Ligne4 Ligne2 \$ sort dup Ligne1 Ligne2 Ligne2 Ligne3 Ligne4 Ligne4 Ligne4 \$ sort dup |uniq Ligne1 Ligne2 Ligne3 Ligne4

**UPMC – FP – Préparation LPI - v1.1 29**

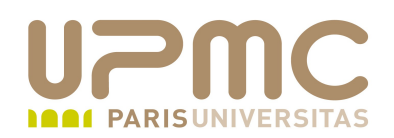

- cut : sélectionne des champs particuliers du fichier cut OPTION... [FILE]...
- Options de la commande cut :
	- -d DELIM : Utiliser DELIM à la place de la tabulation
	- -f num: sélectionne le champ à la position num

\$ nl liste1

1Pommes 2Poires **3Anannas** 

 $$$  nl liste1 | cut -f2 Pommes **Poires** Anannas

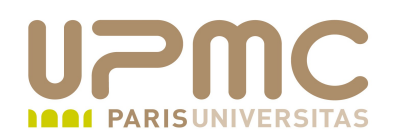

- paste : fusionne lignes à lignes les fichiers paste [OPTION]... [FILE]...
- Options de la commande paste :
	- + -d DELIM : Utiliser DELIM à la place de la tabulation

UPMC – B<sup>érêt</sup>réparation LPI - v1.1<sup>2</sup> \$ cat liste\* Pommes Poires Anannas Javel Déboucheur Tire-bouchon Serpillière Céréales Huile Crème **Beurre Chaussure** Imper

\$ paste liste1 liste2 liste3 Pommes Javel Céréales Poires Déboucheur Huile Anannas Tire-bouchon Crème Serpillière Beurre

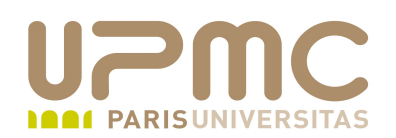

• join : permet de faire une jointure entre deux fichiers sur la base d'un champ commun. Affiche la ligne sur stdout correspondant à chaque jointure. Par défaut les champs sont séparés par des espaces.

join [OPTION]... FILE1 FILE2

Important : les deux fichiers doivent être triés sur le champ de . jointure (avec la commande sort)

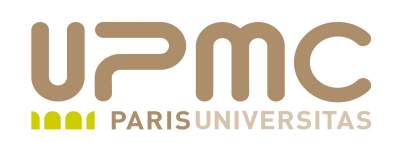

- Options de la commande join :
	- $\rightarrow$  -i : ignore la casse
	- + -t char : définit le caractère séparateur des champs (espace par défaut)
	- 1 champ : jointure sur le champ « champ » du fichier 1
	- 2 champ : jointure sur le champ « champ » du fichier 2
	- a filenum : Affiche les lignes du fichier filenum (1 ou 2) qui ne satisfont pas à la condition de jointure
	- $\rightarrow$  -v filenum : idem option -a mais supprime les jointures correctes

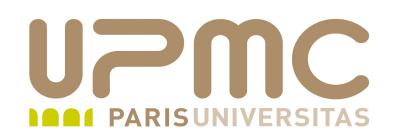

\$ cat table1 user1 5437 Jean Bon user2 8756 Henri Cochet user3 9845 Sarah Croche user4 3423 Nico Rette

\$ cat table2 5437 Tennis 9845 Kayak

 $$ sort - n - k2$  table 1 > table 1 sort

\$ cat table1.sort user4 3423 Nico Rette user1 5437 Jean Bon user2 8756 Henri Cochet user3 9845 Sarah Croche

\$ sort -n -k1 table2 | join -1 2 -2 1 table1.sort -5437 user1 Jean Bon Tennis 9845 user3 Sarah Croche Kayak

\$ sort -n -k1 table2 | join -1 2 -2 1 -a 1 table1.sort -3423 user4 Nico Rette 5437 user1 Jean Bon Tennis 8756 user2 Henri Cochet 9845 user3 Sarah Croche Kayak  $$ sort -n -k1 table2 | join -1 2 -2 1 -v 1 table1.sort -$ 3423 user4 Nico Rette 8756 user2 Henri Cochet

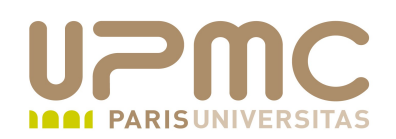

- sort : permet trier les lignes d'un fichier Beaucoup d'options. Possibilité de trier sur plusieurs champs sort [OPTION]... [FILE]...
- Options :
	- d : ordre alphabétique
	- $\rightarrow$  -f: ignore la casse
	- $\rightarrow$  -n : trie sur un ordre numérique
	- $\rightarrow$  -r : inverse le tri
	- kPOS1[,POS2] : la clé de tri commence à POS1 et se termine à POS2 (n° de champ commence à 1)
	- + o fichier : fichier résultat du tri
	- + -t char : caractère séparateur des champs

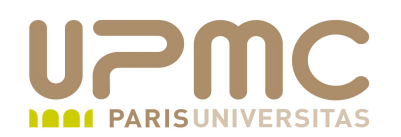

\$ cat table1 user1 5437 Jean Bon user42 6765 Arthur Eiffel user2 8756 Henri Cochet user54 3487 Sacha Touille user3 9845 Sarah Croche user4 3423 Nico Rette

 $$ sort - k4 table1$ user1 5437 Jean Bon user2 8756 Henri Cochet user3 9845 Sarah Croche user42 6765 Arthur Eiffel user4 3423 Nico Rette user54 3487 Sacha Touille

 $$ sort -nk2 table1$ user4 3423 Nico Rette user54 3487 Sacha Touille user1 5437 Jean Bon user42 6765 Arthur Eiffel user2 8756 Henri Cochet user3 9845 Sarah Croche

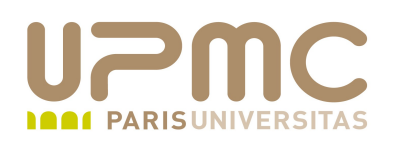

- sed : Editeur de flux (stream editor) Permet la transformation de fichiers textes sur le flux d'entrée (dans un tube) et affiche le résultat sur stdout (pas de modification du fichier d'origine) sed [OPTION]... {script-seulement-si-pas-dautre-script} [fichier-d-entrée]..
- Sed utilise les expressions régulières pour rechercher les lignes à modifier, rechercher les motifs à modifier et remplacer le texte correspondant
- Options
	- $\rightarrow$  -e script : ajouter le script aux commandes
	- $\rightarrow$  -f fichier : le script est un fichier externe

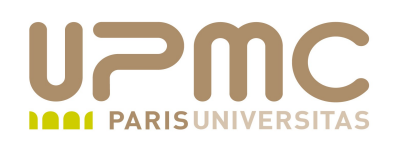

- Syntaxe d'une commande sed
- [adresse1[,adresse2]]fonction[argument] ۰ [/regexp1/[,/regexp2/]]fonction[argument]
- Adresse (permet de sélectionner un groupe de ligne)
	- $\div$  N° de ligne
	- + \$ : dernière ligne
	- $-1$  : première ligne
- /regexp1/ et /regexp2/: expressions régulières qui permettent de sélectionner un ensemble de lignes sur la base d'un motif
- Utilisation de la virgule pour définir un ensemble
- Utilisation du point virgule pour séparer les commandes.

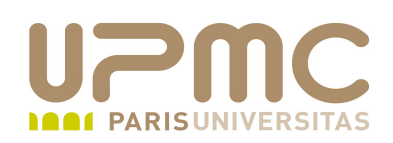

- Syntaxe d'une commande sed ...
- [adresse1[,adresse2]]fonction[argument] 4 [/regexp1/[,/regexp2/]]fonction[argument]
- Fonction
	- d : suppression de la ligne
	- s : substitution de texte à l'intérieur de la ligne s/regexp/remplacement/modificateur
- Modificateur
	- g : remplacement sur l'ensemble de la ligne
- Options
- **UPMC FP Préparation LPI v1.1 39**  $\rightarrow$  -i : applique les modifications dans le fichier d'entrée Attention : ne pas rediriger la sortie de sed dans le fichier d'entrée. Cela vide le fichier !

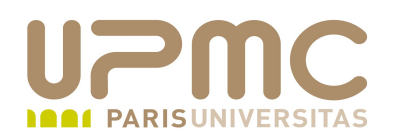

\$ cat table4 M Franck Duprat Mme Catherine Moutarde M Jean-louis Crottin Mme Solène Chamon

\$ sed -e 's/^M /Monsieur /' table4 Monsieur Franck Duprat Mme Catherine Moutarde Monsieur Jean-Iouis Crottin Mme Solène Chamon

\$ sed -e '1,2s/^M /Monsieur /' table4 Monsieur Franck Duprat Mme Catherine Moutarde M Jean-Iouis Crottin Mme Solène Chamon

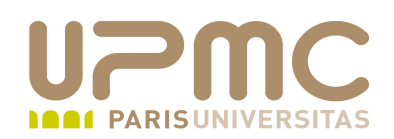

- col : élimine les sauts de ligne arrière cut OPTION... [FILE]...
- · Intérêt pour mettre en forme les pages de manuel

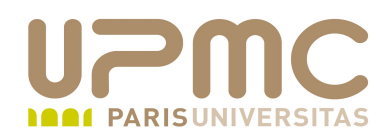

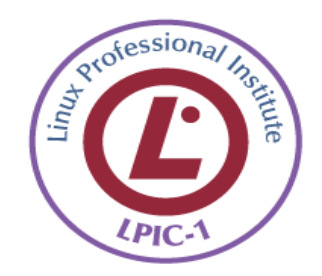